#### Accessories

Magic Mouse 2 and Magic Keyboard with Numeric Keypad are already paired with iMac Pro. To turn on, move the on/off switch so that green is visible.

## Using your mouse and keyboard

To charge your devices or pair them again, use the included Lightning to USB Cable to connect them to iMac Pro. Check battery level and connection status in the Bluetooth® menu. If the Bluetooth menu isn't visible, open System Preferences, click Bluetooth, then select "Show Bluetooth in menu bar."

To personalize how you use your devices, open System Preferences and select Keyboard, Mouse, or Trackpad. Click the tabs to explore gestures and options for each device.

### Get the iMac Pro Essentials guide

Learn more about setting up and using your iMac Pro in the *iMac Pro Essentials* guide. To view the guide, go to help.apple.com/imacpro.

#### Support

For detailed information, go to www.apple.com/support/imac-pro. To contact Apple, go to support.apple.com/contact.

**≰**iMac Pro

# Welcome to your iMac Pro

Press the power button to start up iMac Pro. Setup Assistant helps get you up and running.

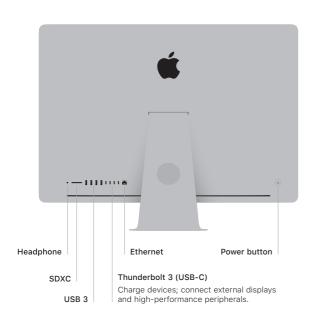

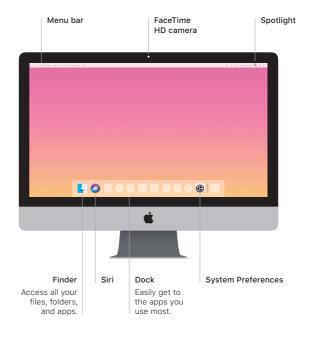